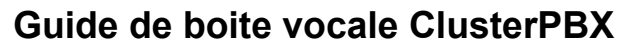

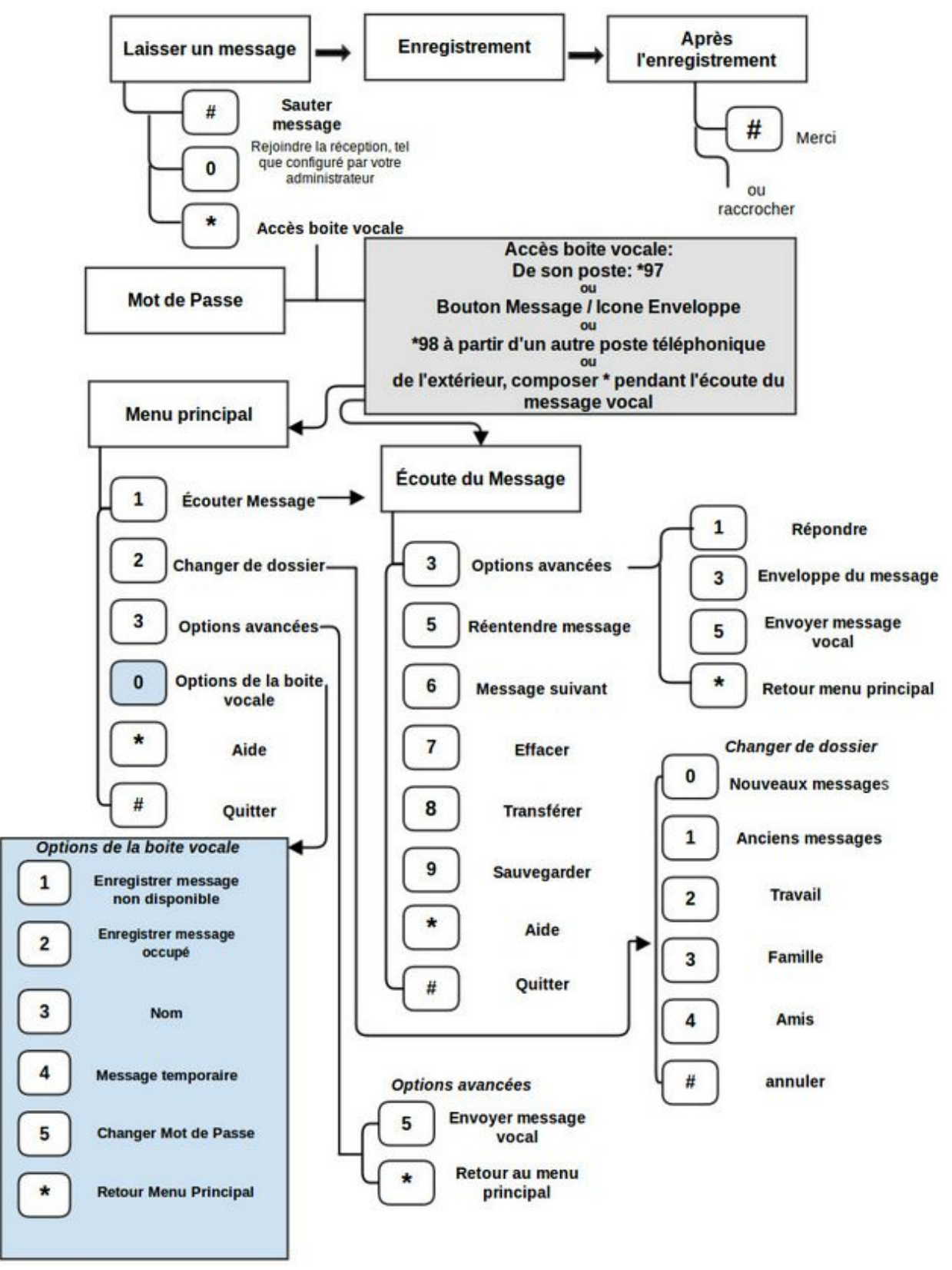

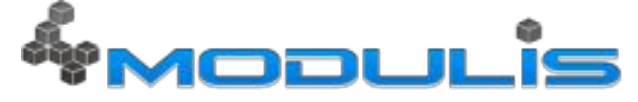

La messagerie vocale de ClusterPBX offre les fonctions standard de messagerie. Elle est accessible via les séquences « \*97 ». Si vous utilisez votre poste téléphonique, composez « \*97 ». Si vous utilisez plutôt un poste téléphonique qui n'est pas le vôtre, composez « \*98 » et entrez l'identifiant de votre boîte vocale.

On vous demandera votre mot de passe, si vous en avez spécifié un lors de la création du compte, entrez le. Il est aussi très important d'enregistrer rapidement votre nom, qui est utilisé par le répertoire. Des messages d'accueil par défaut sont présents en attendant l'enregistrement de vos messages personnalisés.

Voici les menus les plus populaires de la messagerie vocale, directement programmés par le manufacturier ou Modulis, et donc valides si aucune modification n'a été apportée par votre administrateur.

Boite vocale

- \*97 (mot de passe par défaut: 1234)
- Changer le mot de passe: \*97, mot de passe existant, 0, 5, nouveau mot de passe

Messages d'accueil (3 enregistrements à faire)

- Enregistrez votre message de non disponibilité
- Enregistrez votre message occupé
- Enregistrez votre Nom (\*\*obligatoire\*\*)
- Enregistrez votre message de non disponibilité
- $\circ$  \*97, mot de passe, 0, 1  $\circ$  Après l'enregistrement, appuyez sur le #, 1
- Enregistrez votre message occupé
- $\circ$  \*97, mot de passe, 0, 2  $\circ$  Après l'enregistrement, appuyez sur le #, 1
- Enregistrez votre Nom (\*\*obligatoire\*\*)
- $\circ$  \*97, mot de passe, 0, 3  $\circ$  Après l'enregistrement, appuyez sur le #, 1
- Enregistrez votre message temporaire / de vacances
- $\circ$  \*97, mot de passe, 0, 4  $\circ$  Après l'enregistrement, appuyez sur le #, 1

○ Le message temporaire est activé par défaut, pour l'enlever, vous devez avoir préalablement enregistré un message d'accueil de non disponibilité. Ensuite, faites \*97, mot de passe, 0,4,2

Pour prendre vos messages à distance: Appelez votre extension. Appuyez sur l'étoile \* pendant le message, puis entrez votre mot de passe.

Menu principal:

- 1 Écouter Message(s)
- 2 Changer de dossier
- 3 Options avancées
- 0 Options de la boite vocale
- \* Aide
- # Quitter
- 0 Options de la boite vocale
- 1 Enregistrer message non disponible
- 2 Enregistrer message occupé
- 3 Nom
- 4 Message temporaire / de vacances (activé, lorsqu'on enregistre un message)
- 5 Changer mot de passe
- \* Retour au menu principal
- 2 Changer de dossier
- 0 Sauvegarde dans le dossier "Nouveaux messages"
- 1 Sauvegarde dans le dossier "Anciens messages"
- 2 Sauvegarde dans le dossier "Travail"
- 3 Sauvegarde dans le dossier "Famille"
- 4 Sauvegarde dans le dossier "Amis"
- # annuler
- 3 Options avancées
- 5 Envoyer message vocal
- \* Retour au menu principal
- \* Aide; pendant l'écoute du message: Recule message
- # Sortir; pendant l'écoute du message: Avance rapide
- Après l'enregistrement d'un message (entrant, occupé, non disponible, temporaire ou nom)
- 1 Accepter
- o 2 Ré-entendre
- 3 Recommencer l'enregistrement
- 0 Rejoindre la réception (si configuré par l'administrateur). Non disponible pendant l'enregistrement des messages d'accueil.

Définitions:

 occupé: vous êtes occupés sur une autre ligne "en anglais: busy at the moment".. l'interlocuteur comprend que vous êtes au bureau, en train de parler sur une autre ligne. Il n'est donc pas inquiet que vous ne soyez pas au bureau aujourd'hui, et ne contactera pas vos collègues, par exemple.

 non disponible: vous n'êtes pas disponible pour répondre au téléphone (Message d'accueil principal). C'est celui qu'on entend généralement. On ne connait pas la raison de votre indisponibilité, ni si vous êtes au bureau ou pas.

 temporaire: c'est le message "out of office" .. de vacances. Cela vous permet d'enregistrer un message particulier de vacances, et lorsque vous serez de retour au bureau, vous n'aurez pas perdu votre message d'accueil principal, habituel.

Dernière mise à jour: 7 juillet 2015 (JPV)